### LINE OTP

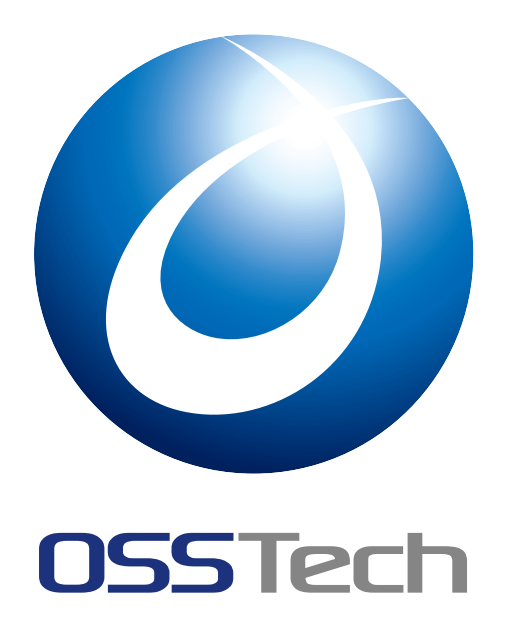

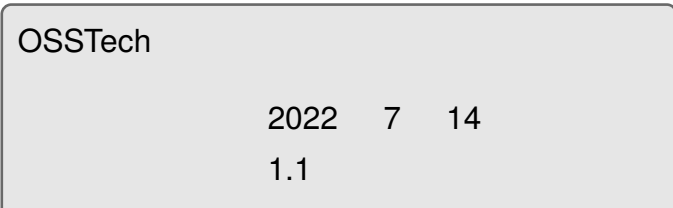

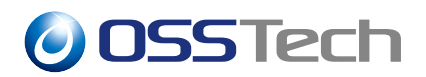

#### 1  $\blacksquare$ 2  $\sqrt{2}$ 2.1 [シス](#page-2-0)テム構成 . . . . . . . . . . . . . . . . . . . . . . . . . . . . . . . . . . 2 2.2 [その他前提条件](#page-3-0) . . . . . . . . . . . . . . . . . . . . . . . . . . . . . . . . 3 3 [LINE Notify](#page-3-1) 4 3.1 [サービス利用登](#page-3-2)録 . . . . . . . . . . . . . . . . . . . . . . . . . . . . . . . 4 [3.2 Callback URL](#page-5-0) の設定 . . . . . . . . . . . . . . . . . . . . . . . . . . . . . 6 4  $\,$ 4.1 [ユーザーデータストア](#page-7-0)の設定を変更する . . . . . . . . . . . . . . . . . . . 8  $5$ 5.1 [モジュールの追加とモジュールの設定](#page-9-1) . . . . . . . . . . . . . . . . . . . . . 9 5.2 [認証連鎖の設定](#page-10-0) . . . . . . . . . . . . . . . . . . . . . . . . . . . . . . . . 12 6 [認証操作](#page-10-1) 16 6.1 初回時 [. . . .](#page-13-0) . . . . . . . . . . . . . . . . . . . . . . . . . . . . . . . . . 16 6.2 2 [回目以降](#page-17-0) . . . . . . . . . . . . . . . . . . . . . . . . . . . . . . . . . . . 18  $7$  and  $20$

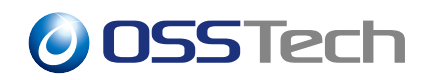

#### <span id="page-2-0"></span>**要旨**

OpenAM LINE OTP

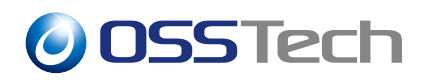

**2 システム構成/前提条件**

### <span id="page-3-0"></span>**2.1 システム構成**

<span id="page-3-2"></span><span id="page-3-1"></span>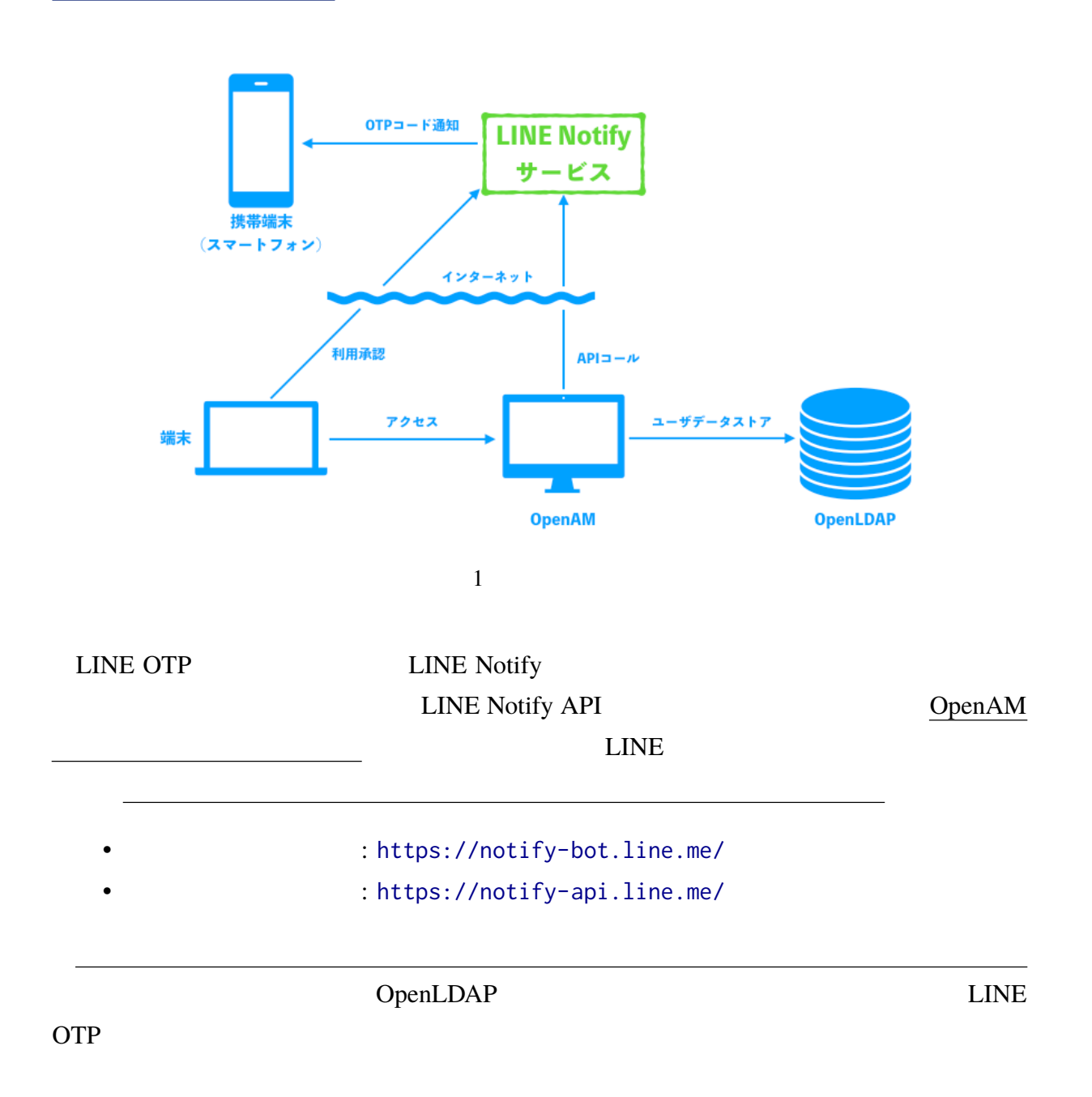

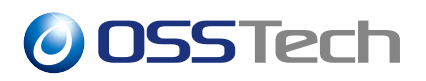

 $1 \tfrac{1}{2}$ 

**2.2 その他前提条件**

LINE Notify  $\frac{\text{LINE}}{\text{LINE}}$ 

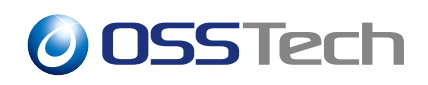

# **3 LINE Notify**

LINE Notify

<span id="page-5-1"></span><span id="page-5-0"></span>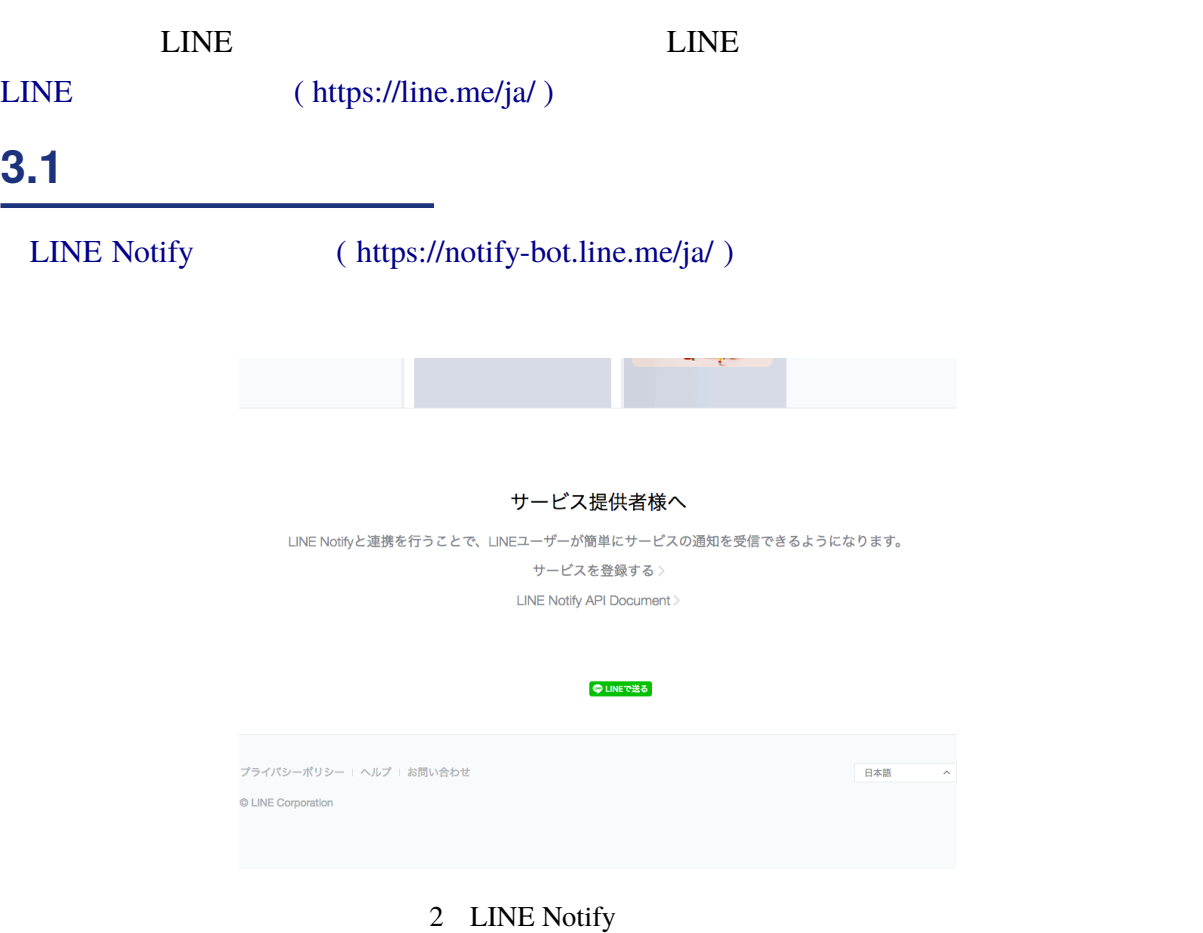

 $\text{LINE}$ 

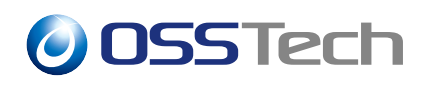

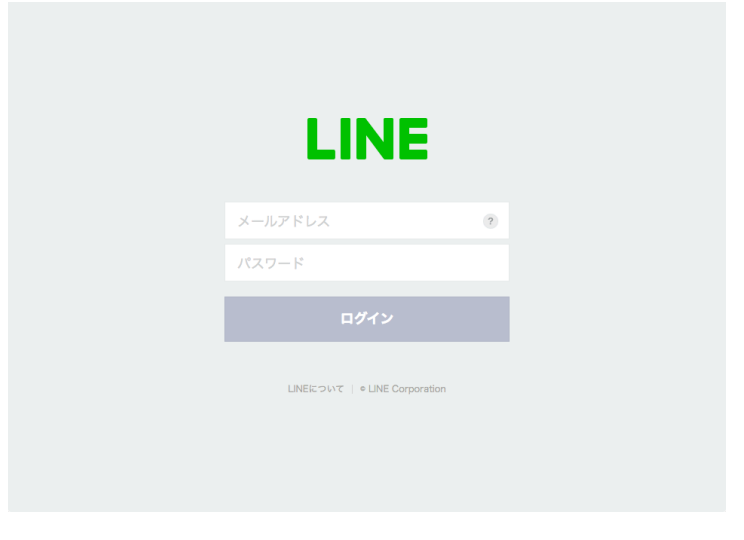

3 LINE

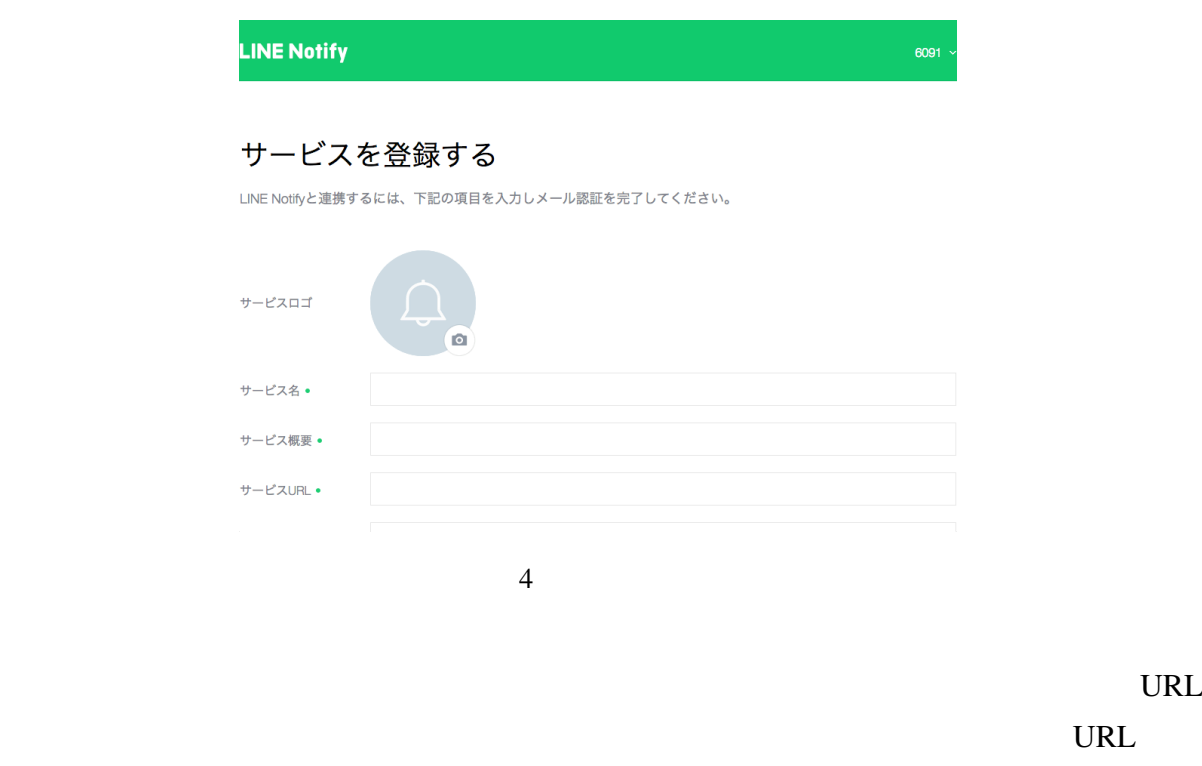

きます。URL を開くと登録が完了し、登録されたサービスが表示されます。

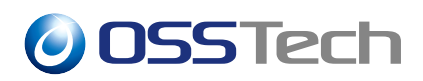

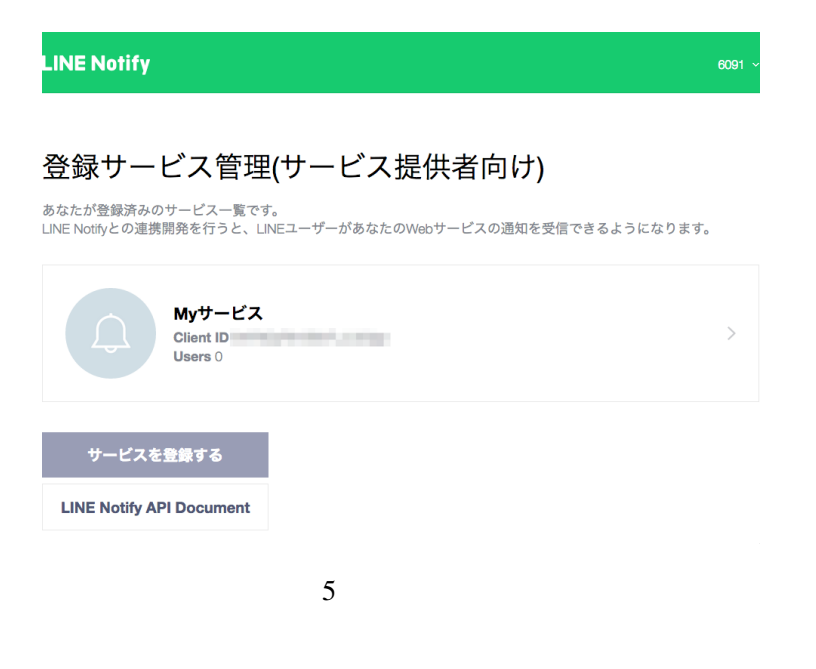

Client ID Client Secret

Client ID Client Secret

| <b>LINE Notify</b>   |                                                                             | 6091 |
|----------------------|-----------------------------------------------------------------------------|------|
|                      |                                                                             |      |
| Myサービス               |                                                                             |      |
| Client ID            | <b>PERMIT ROLL FOR 1979</b>                                                 |      |
| <b>Client Secret</b> | リセット<br>表示<br>*メール認証が完了すると、Client Secretが有効になります。                           |      |
| <b>Users</b>         | $\mathbf 0$                                                                 |      |
|                      |                                                                             |      |
|                      |                                                                             |      |
|                      |                                                                             |      |
| サービスロゴ               | $\bullet$                                                                   |      |
|                      |                                                                             |      |
|                      | https://notify-bot.line.me/my/services/edit?clientId=EKF9QyRIrn08vFLJLIb3go |      |
|                      | h                                                                           |      |

#### <span id="page-7-0"></span>**3.2 Callback URL**

LINE OTP SALLINE TO THE SALLINE TO THE SALLINE TO THE SALLINE TO THE SALLINE TO THE SALLINE TO THE SALLINE TO THE SALLINE TO THE SALLINE TO THE SALLINE TO THE SALLINE TO THE SALLINE TO THE SALLINE TO THE SALLINE TO THE SAL  $LINE$   $LINE$ OpenAM LINE OpenAM

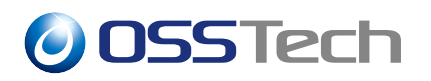

LINE OpenAM LINE OpenAM LINE ( OpenAM ) URL Callback URL LINE

Callback URL

OpenAM URL

**URL** 

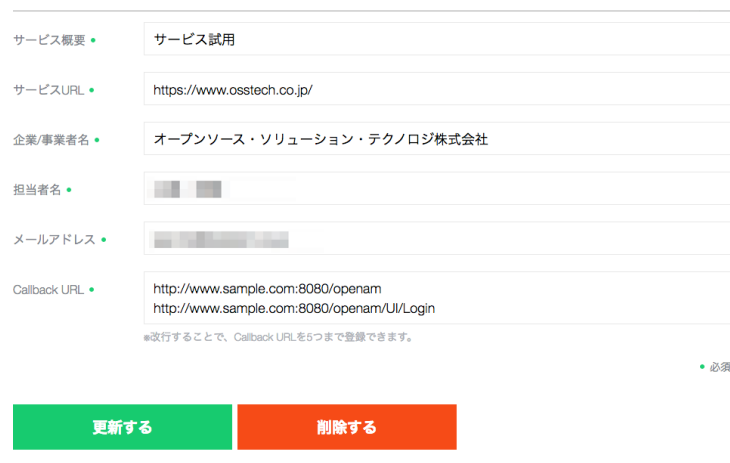

7 Callback URL

#### <span id="page-9-0"></span>**4 ユーザデータストア**

LINE OTP

<span id="page-9-1"></span>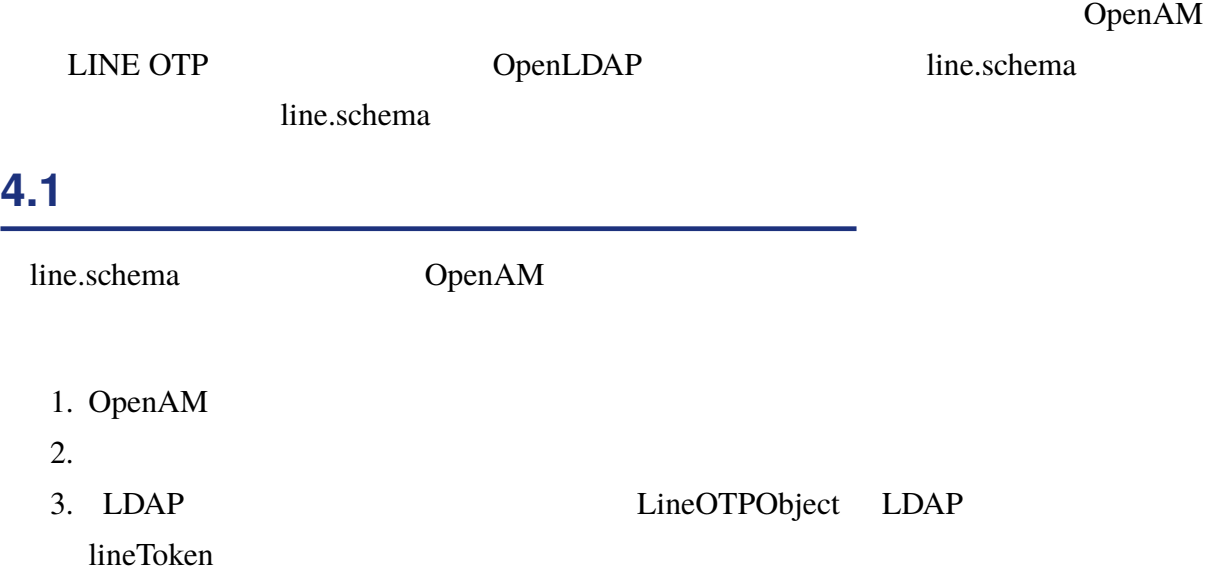

#### <span id="page-10-0"></span>**5 モジュールを認証連鎖に追加する**

LINE OTP

#### <span id="page-10-1"></span>**5.1 Example Example Example Example Example Example Example Example Example Example Example Example Example Example Example Example Example Example Example Example Example Example Example Example Example Example Example**

OpenAM

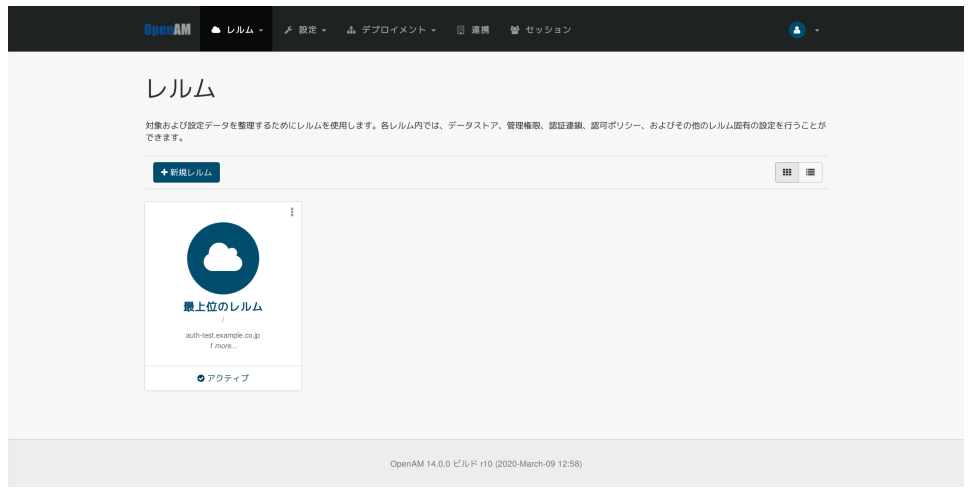

 $8$ 

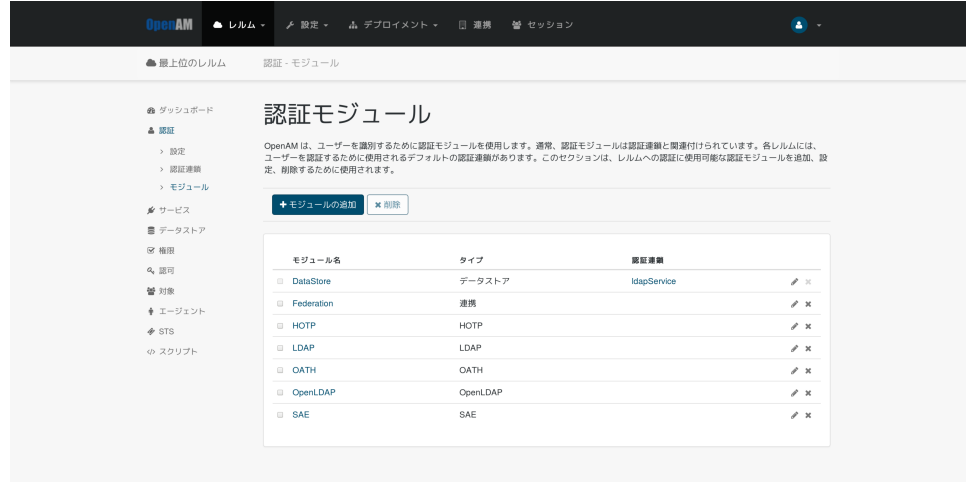

 $9$ 

 $\begin{array}{lll} \text{LINE OTP} & \hspace{1.5cm} & \hspace{1.5cm} & \hspace{1.5cm} \\ \text{LINE OTP} & \hspace{1.5cm} & \hspace{1.5cm} & \hspace{1.5cm} & \hspace{1.5cm} \\ \end{array}$ 

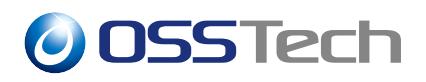

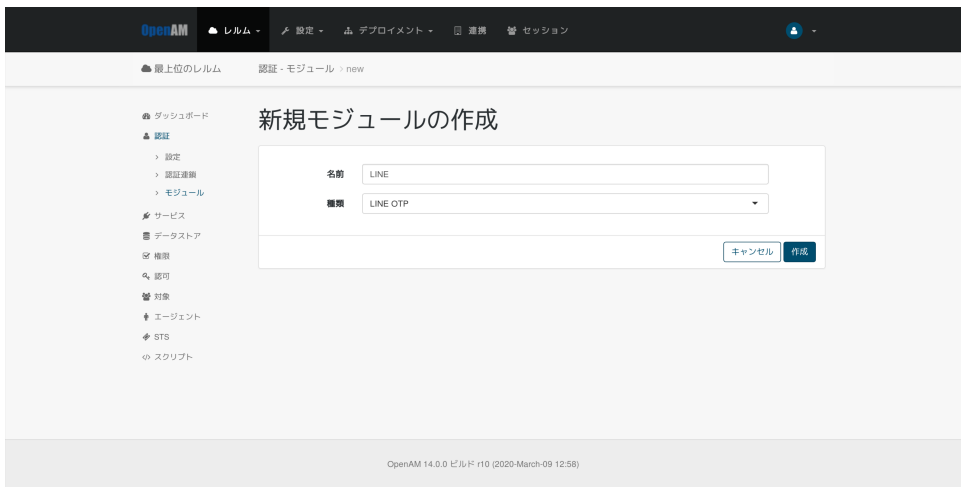

 $10$ 

#### LINE OTP

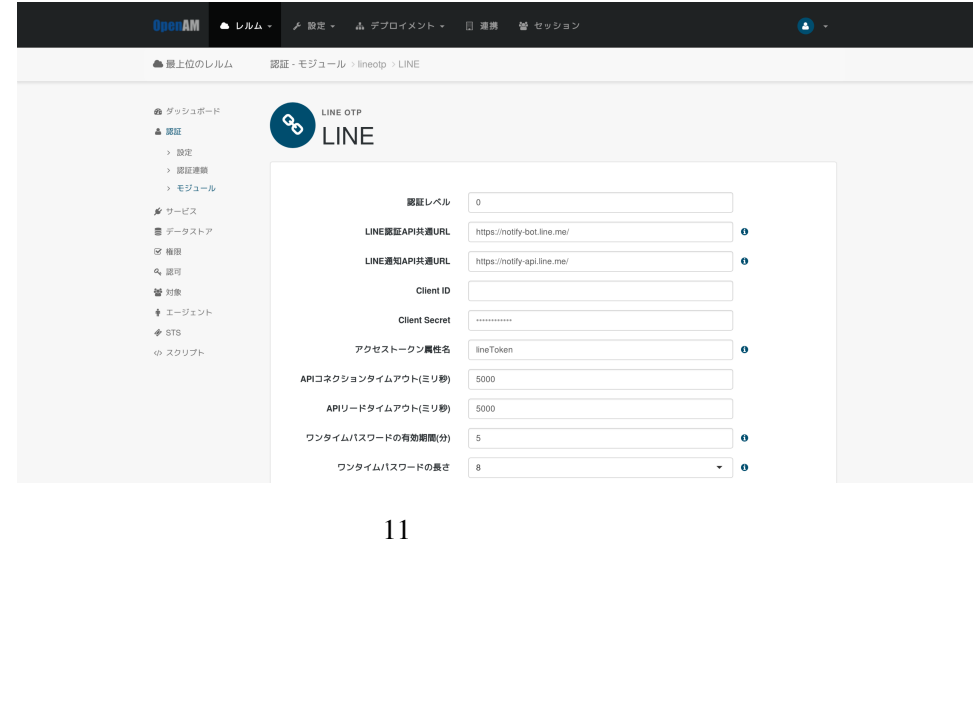

• 2002/07/2012 **–** モジュールの認証レベルを設定します **–** 必要に応じて入力してください • LINE API URL **–** 変更する必要はありません。

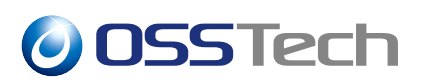

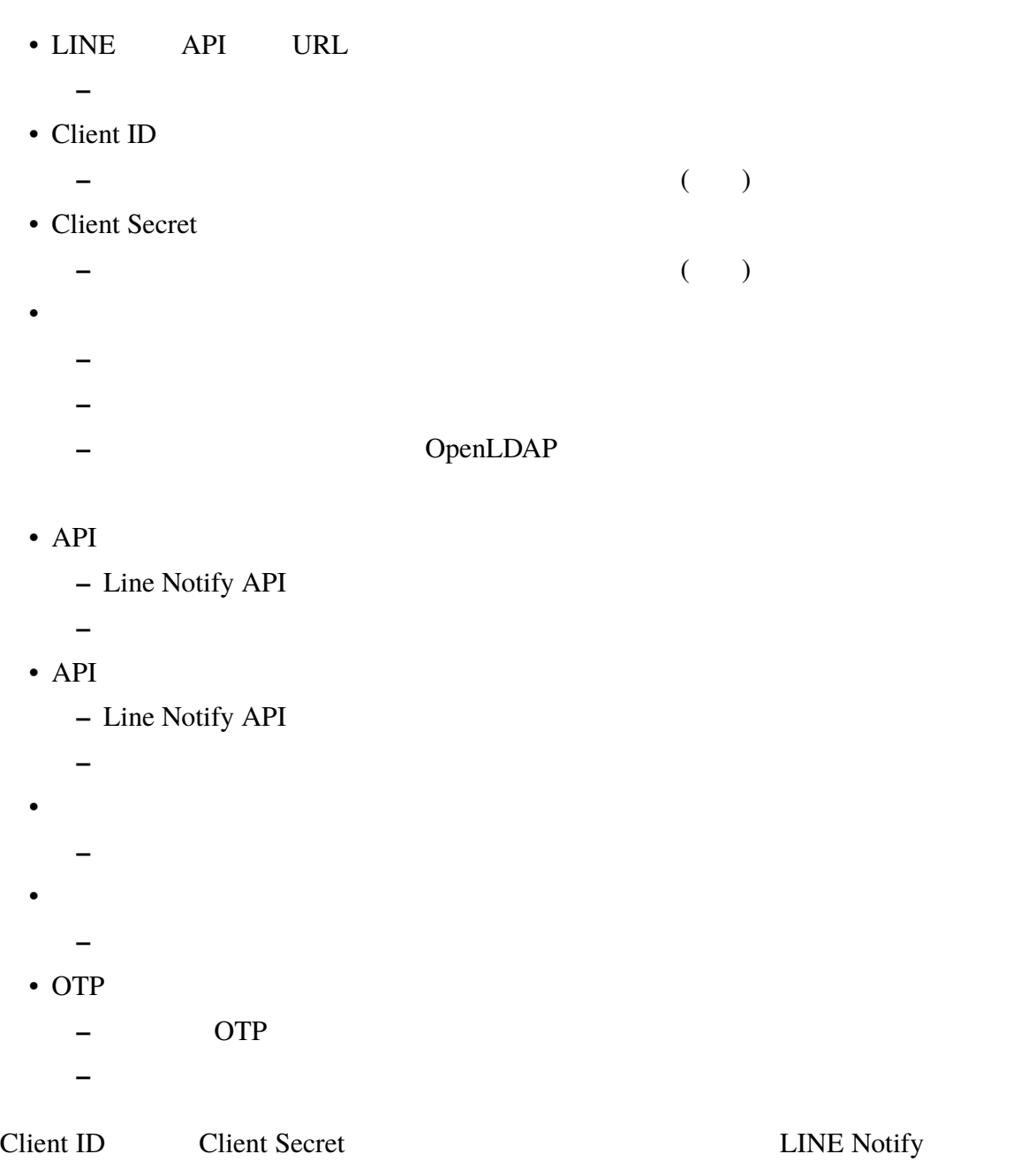

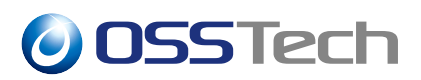

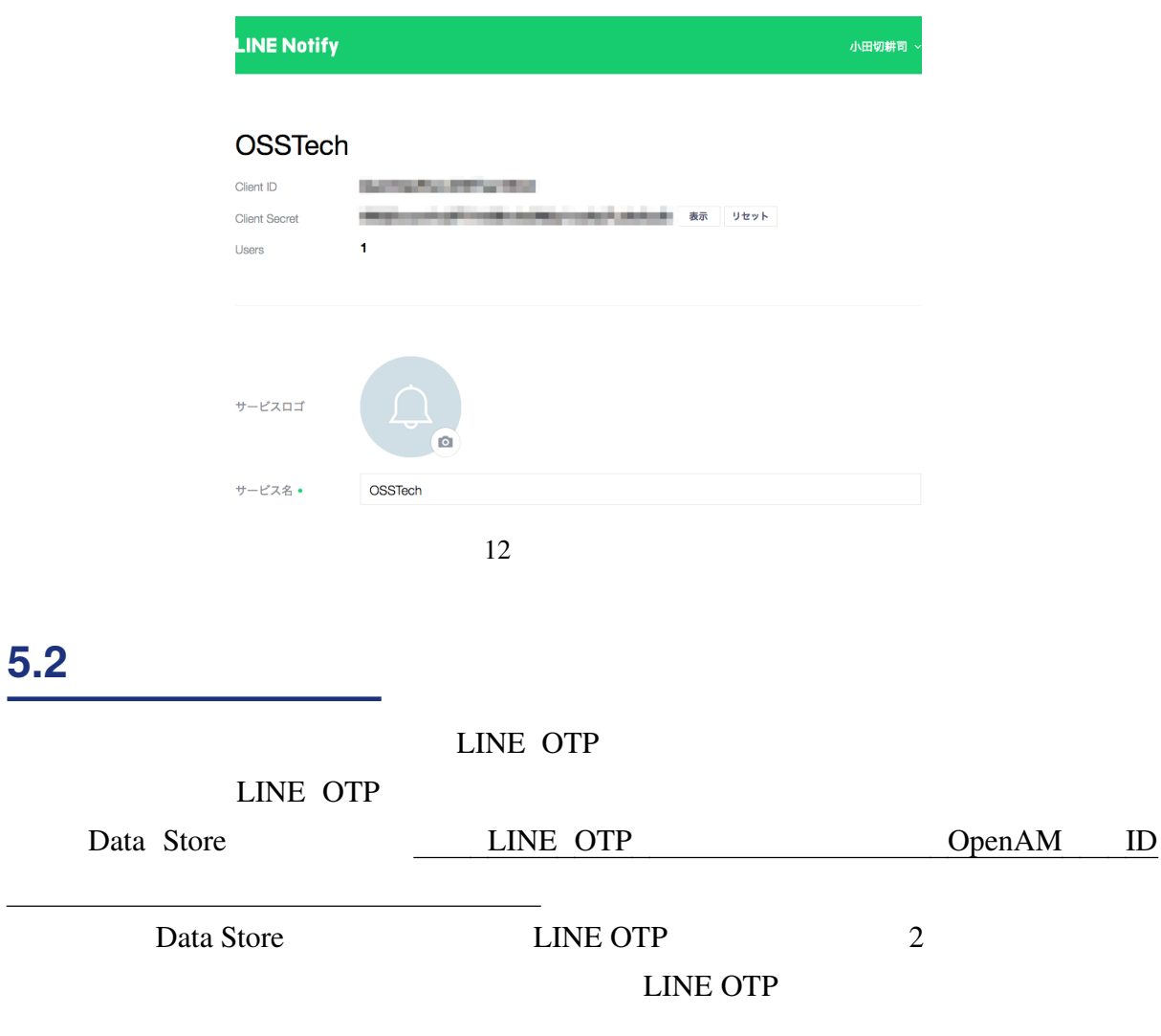

<span id="page-13-0"></span>OpenAM

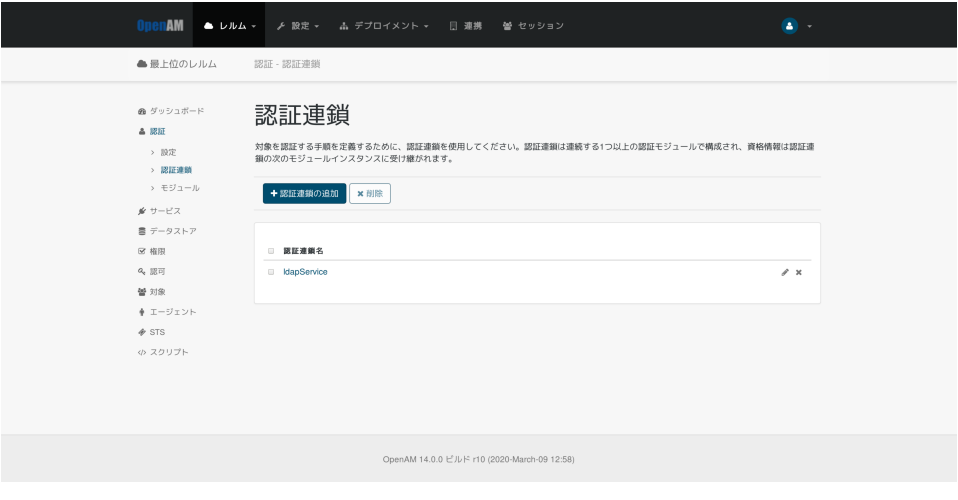

13 認証連鎖の追加

「認証連鎖名」に適当な値を設定して (下図では "lineService")、「作成」を選択します。

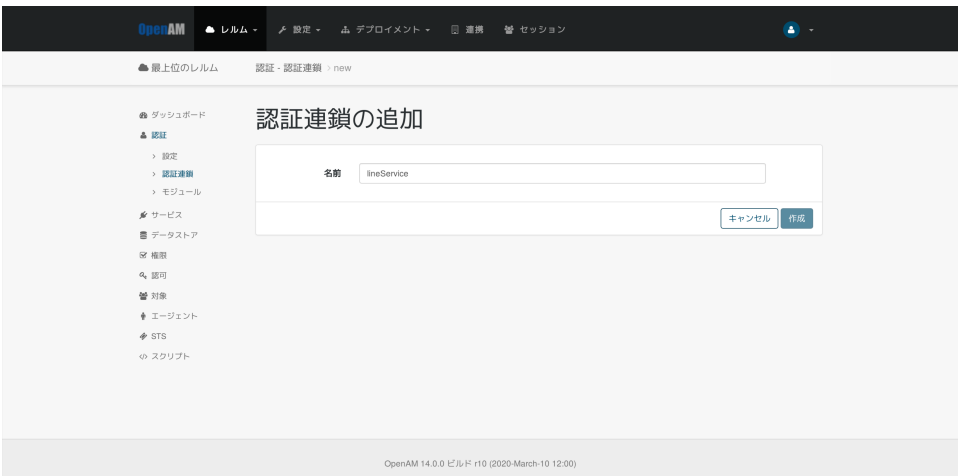

 $14$ 

Data Store

Store Requisite

 $\rm Data$ 

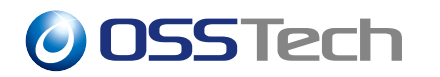

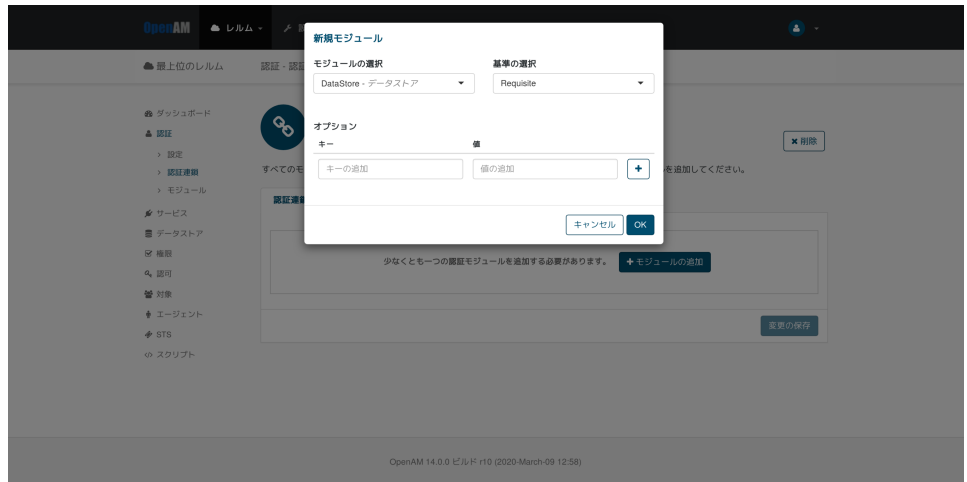

15 Data Store

OK Data Store 2012 LINE OTP

LINE OTP  $($  "LINE")

Required

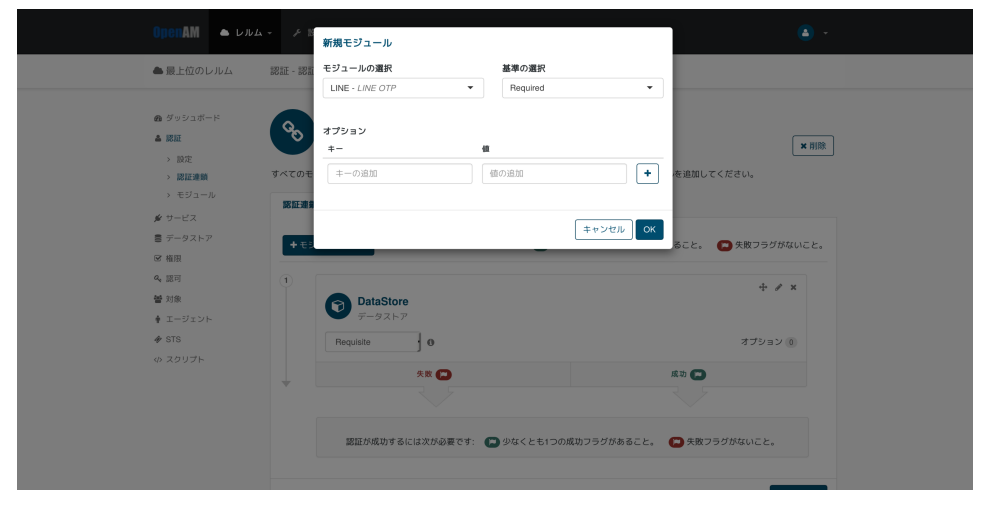

16 LineOTP

 $\rm OK$ 

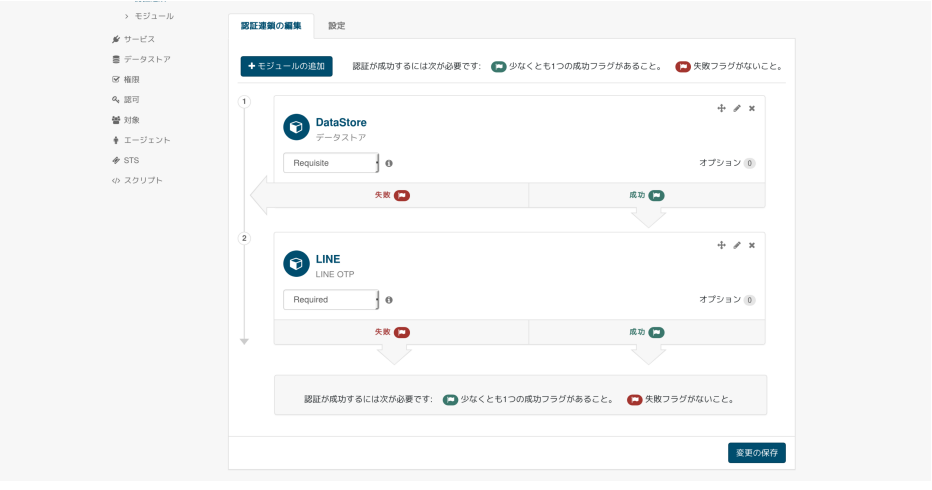

17 認証連鎖

織認証設定」から作成した認証連鎖 (下図では "lineService") を選択してください。

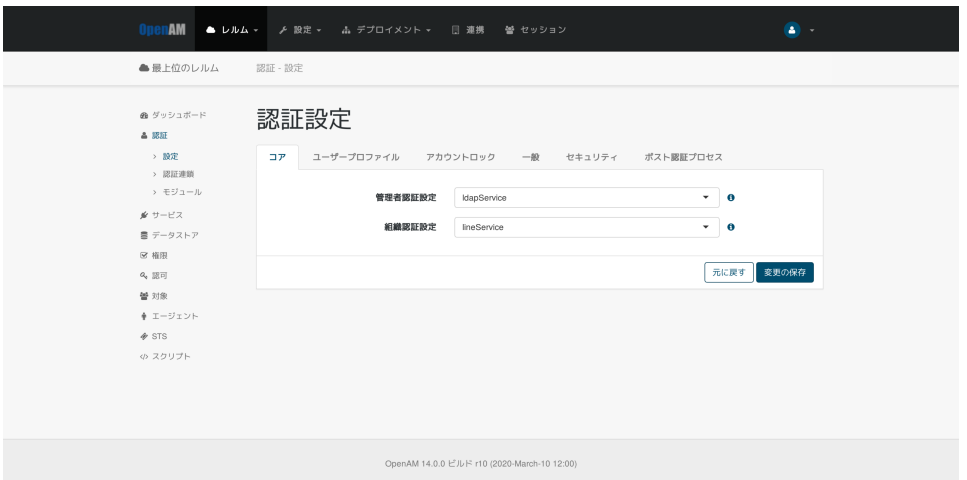

18 LINE

<span id="page-17-1"></span><span id="page-17-0"></span>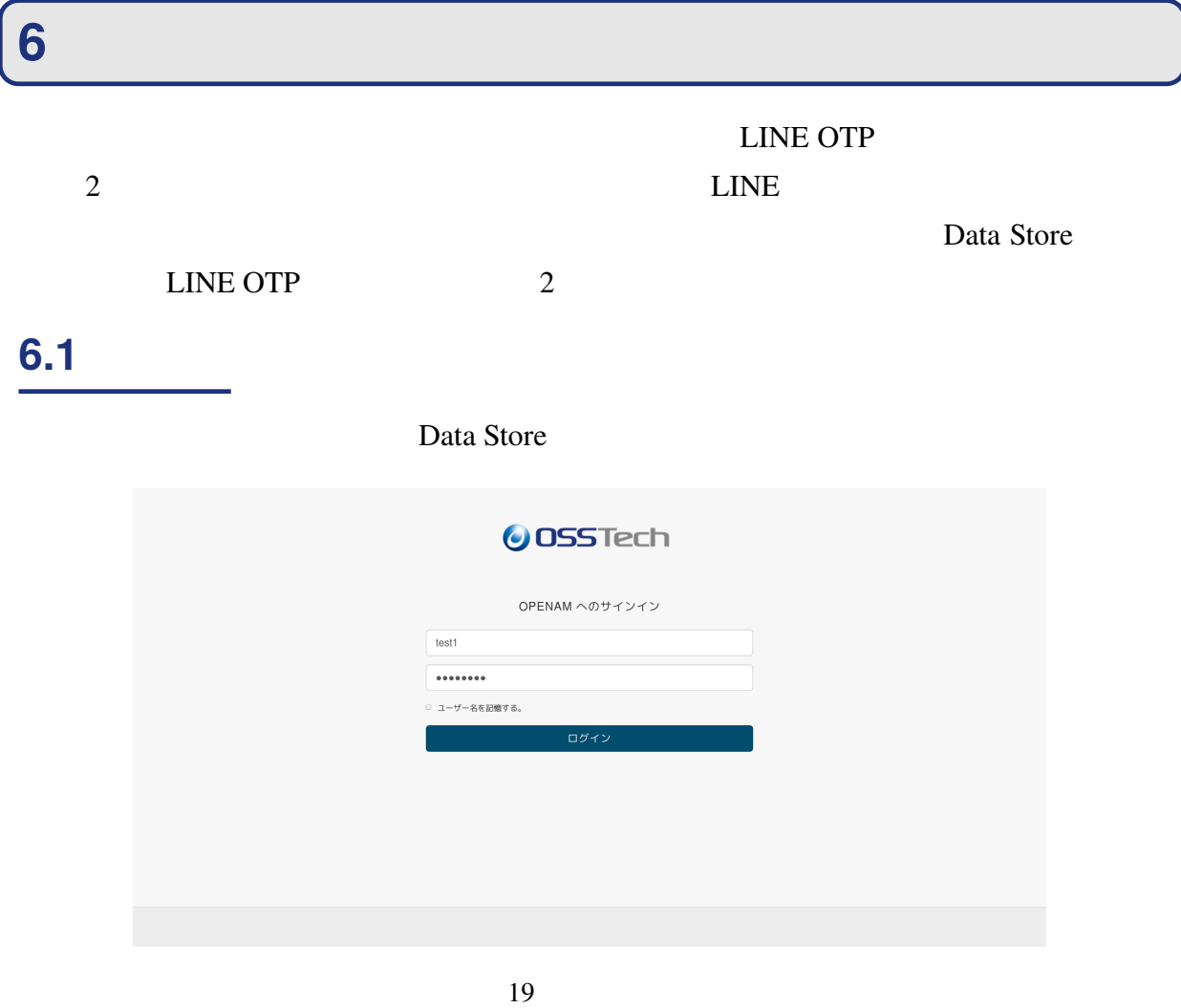

 $ID$   $LINE$ 

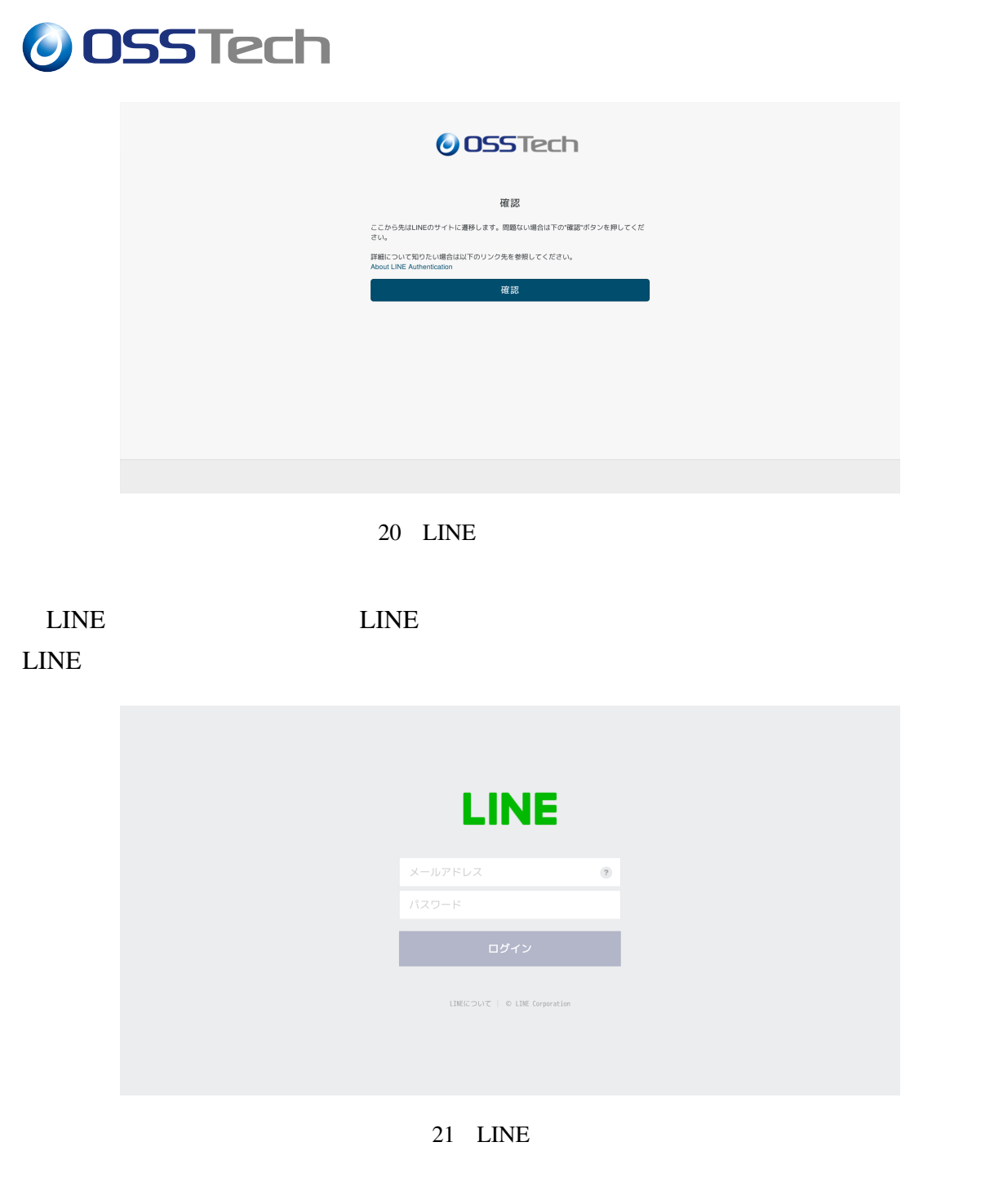

LINE Notify 1:1 LINE Notify

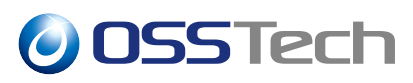

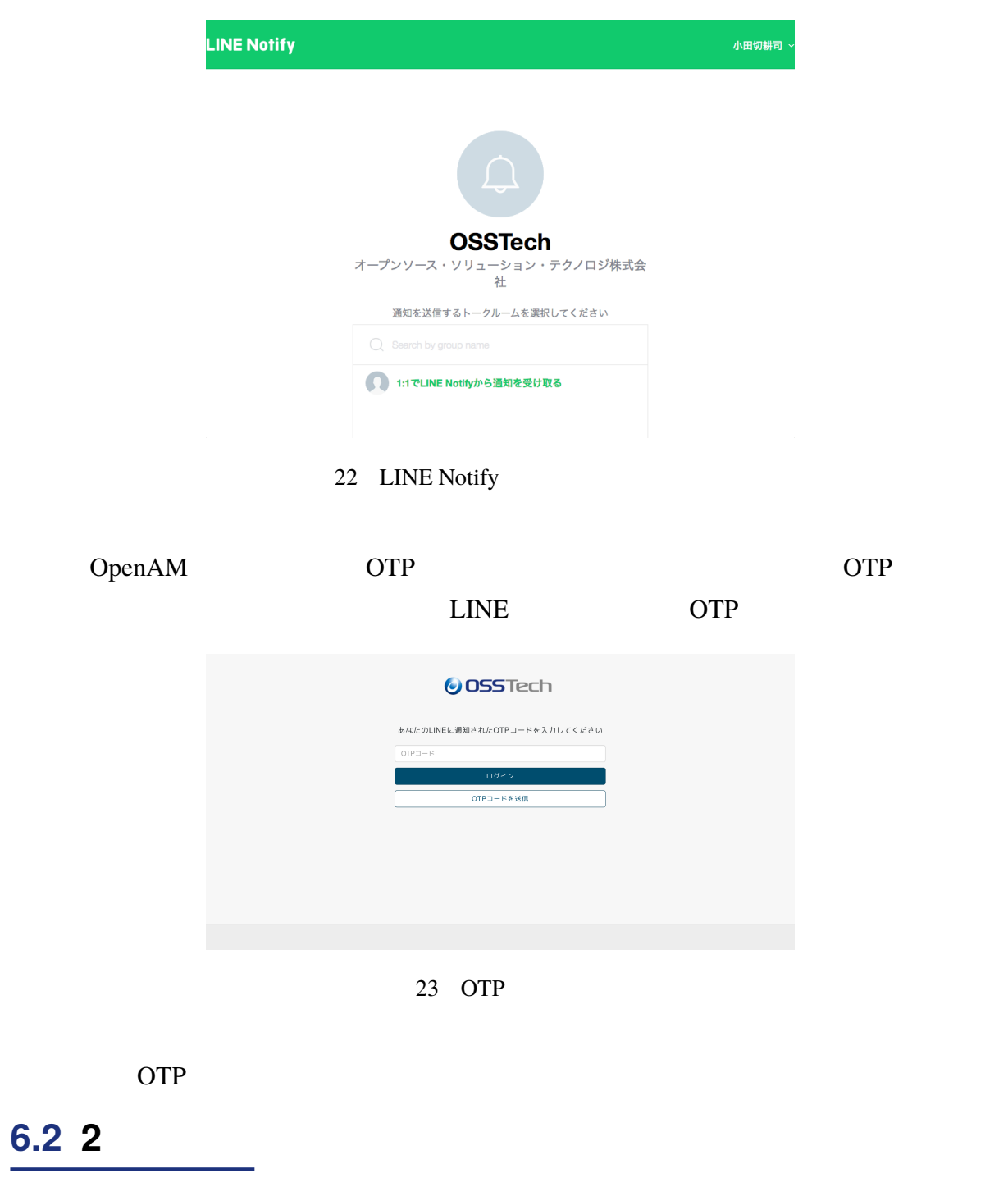

Data Store

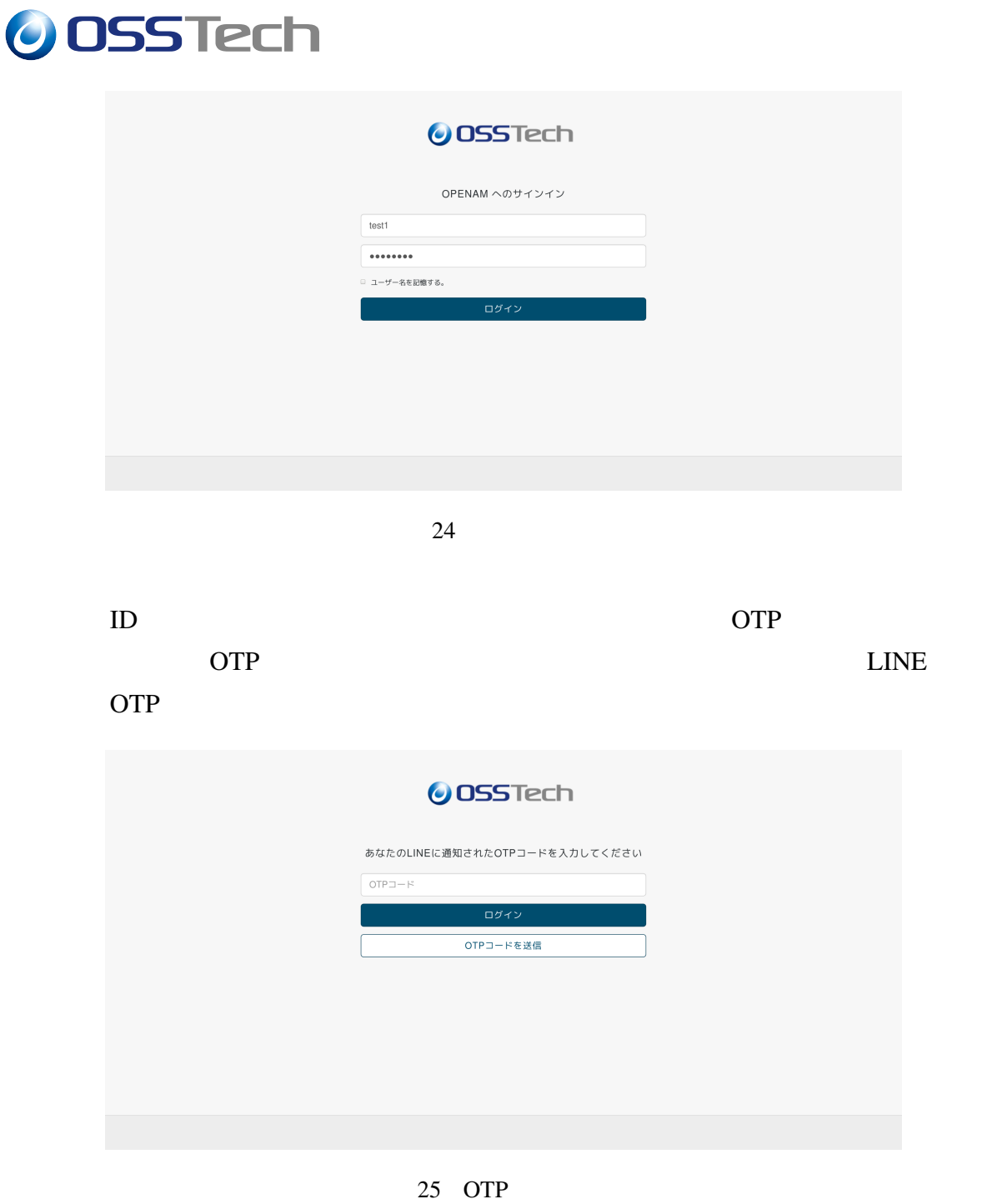

OTP  $\overline{O}$ 

# **7 変更履歴**

- 2020  $3 \t12$  1.0 **–** 初版作成
- $2022 \quad 7 \quad 14 \quad 1.1$ 
	- *–* OSSTech